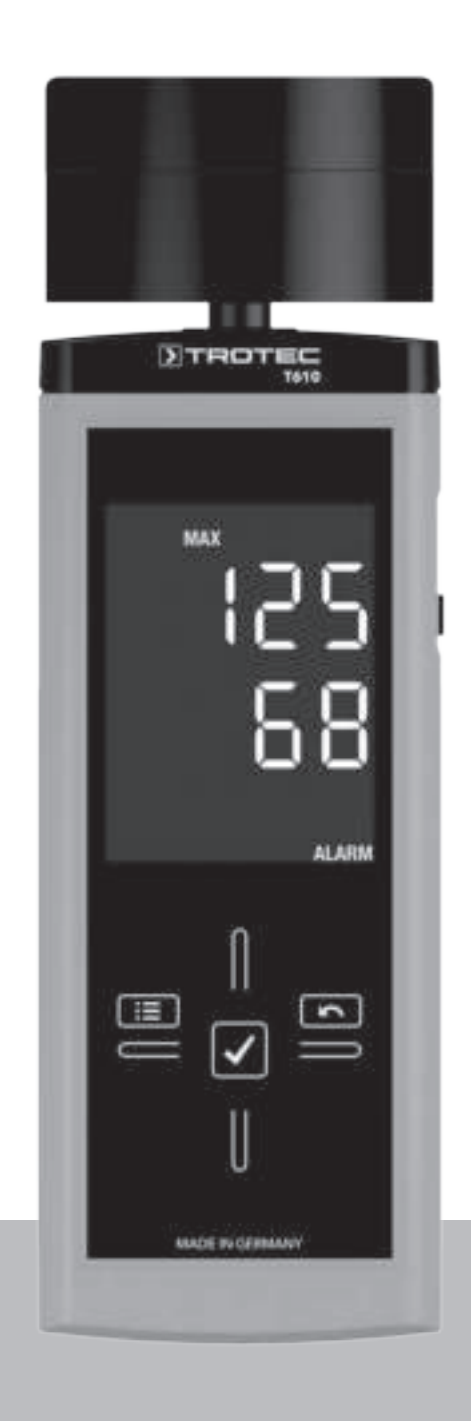

# **NL**

**BEDIENINGSHANDLEIDING** MATERIAALVOCHTIG-HEIDS-MEETAPPARAAT

TRT-BA-T610-TC-002-NL

TRT-BA-T610-TC-002-NL

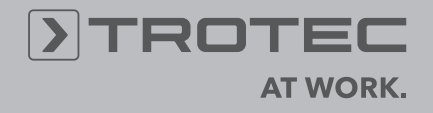

# Inhoudsopgave

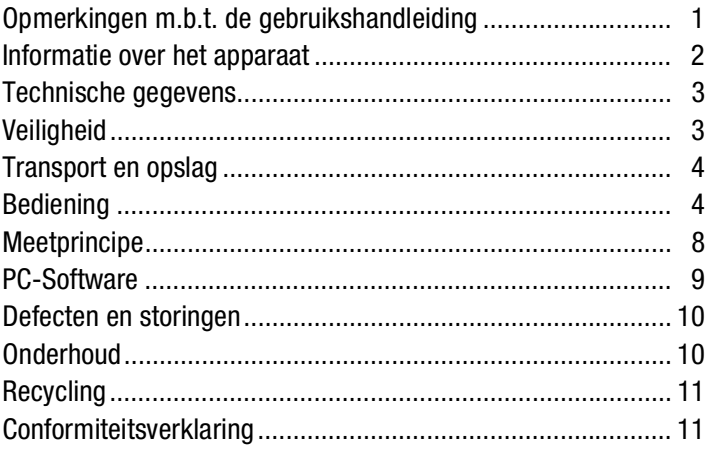

# Opmerkingen m.b.t. de gebruikshandleiding

#### Symbolen

Gevaar!

Wijst op een gevaar, dat tot persoonlijk letsel kan leiden.

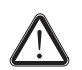

### Let op!

Wijst op een gevaar, dat tot materiële schade kan leiden.

De actuele versie van de gebruikshandleiding vindt u op: www.trotec.de

### Juridische opmerking

Deze publicatie vervangt alle voorgaande versies. Geen enkel deel van deze publicatie mag, in welke vorm dan ook, zonder schriftelijke toestemming van TROTEC<sup>®</sup> worden gereproduceerd<br>of met elektronische systemen worden verwerkt. of met elektronische systemen worden verwerkt, vermenigvuldigd of verspreid. Technische wijzigingen voorbehouden. Alle rechten voorbehouden. Artikelnamen worden zonder waarborging van het vrije gebruik en volgens de schrijfwijze van de fabrikant gebruikt. Alle artikelnamen zijn geregistreerd.

Constructiewijzigingen in het kader van een doorlopende productverbetering, evenals vorm- en kleurveranderingen, blijven voorbehouden.

De leveromvang kan afwijken van de productafbeeldingen. Dit document is met de nodige zorgvuldigheid opgesteld. TROTEC® accepteert geen enkele aansprakelijkheid voor mogelijke fouten of tekortkomingen.

Het verkrijgen van geldige meetresultaten, eindconclusies en hieruit volgende maatregelen is uitsluitend de verantwoordelijkheid van de gebruiker. TROTEC<sup>®</sup> geeft geen garantie voor de juistheid van de verkregen meetwaarden, resp. meetresultaten. Verder accepteert TROTEC® geen enkele aansprakelijkheid voor mogelijke fouten of schade, die het gevolg zijn van het gebruik van de verkregen meetwaarden.  $\odot$  TROTEC $^{\circledR}$ 

#### Garantie

De garantie is 12 maanden. Schade door bedieningsfouten door niet geïnstrueerd personeel of het in gebruik nemen door niet geautoriseerde personen, is uitgesloten van de garantie.

Het apparaat voldoet aan de van toepassing zijnde fundamentele eisen voor wat betreft de veiligheid en gezondheid volgens de EU-bepalingen en is in de fabriek meerdere keren getest op een probleemloze werking. Mochten desondanks storingen optreden, die niet met de maatregelen in hoofdstuk Defecten en storingen te verhelpen zijn, wendt u zich dan tot uw handelaar of dealer. Bij garantieclaims moet het apparaatnummer worden opgegeven (zie achterkant van het apparaat). De aankoopfactuur geldt als garantiebewijs. Bij het niet aanhouden van de fabrieksspecificaties, de wettelijke eisen of bij eigenhandige wijzigingen aan de apparaten is de fabrikant niet aansprakelijk voor de daardoor ontstane schade. Ingrepen in het apparaat of het ongeautoriseerd vervangen van onderdelen, kunnen de elektrische veiligheid van dit product aanzienlijk negatief beïnvloeden en leiden tot het vervallen van de garantie. Elke aansprakelijkheid voor materiële schade of persoonlijk letsel, die te herleiden is tot het niet volgens de instructies in deze bedieningshandleiding gebruiken van het apparaat, is uitgesloten. Wijzigingen in het technische ontwerp en de uitvoering, als gevolg van continue doorontwikkeling en productverbeteringen, blijven zonder voorafgaande aankondigingen op elk moment voorbehouden.

Voor schade die het gevolg is van onbedoeld gebruik, wordt geen aansprakelijkheid aanvaard. Alle aanspraak op garantie vervalt dan eveneens.

# Informatie over het apparaat

### Beschrijving van het apparaat

Het materiaalvochtigheids-meetapparaat T610 meet de vochtigheid van bouwmaterialen op een diepte tot maximaal 30 cm via microgolven.

Het meetproces behoort tot de diëlektrische meetprocessen.

Voor een directe analyse van de meetgegevens zijn min., max., en gemiddelde waardefuncties beschikbaar. Bovendien kan de actuele meetwaarde via de hold-functie worden vastgehouden.

De bediening gebeurt via een capacitief touch-bedieningspaneel. Een uitschakelautomaat bij niet gebruik spaart de batterij.

Met de meegeleverde USB-kabel kan het apparaat met een computer worden verbonden en kunnen de meetgegevens met de optionele Software MultiQube Studio worden uitgelezen en geanalyseerd.

# Overzicht van het apparaat

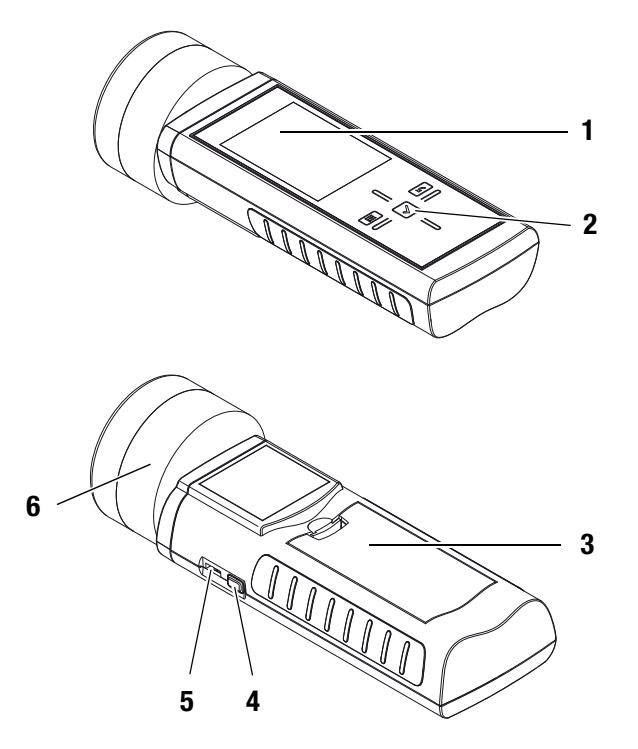

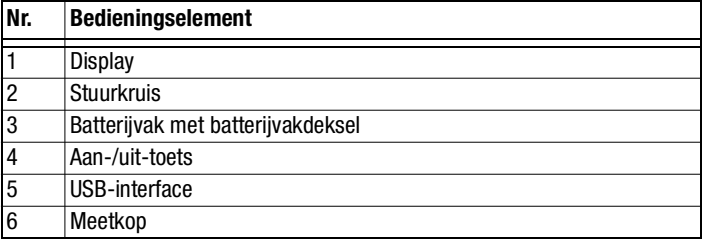

# Stuurkruis

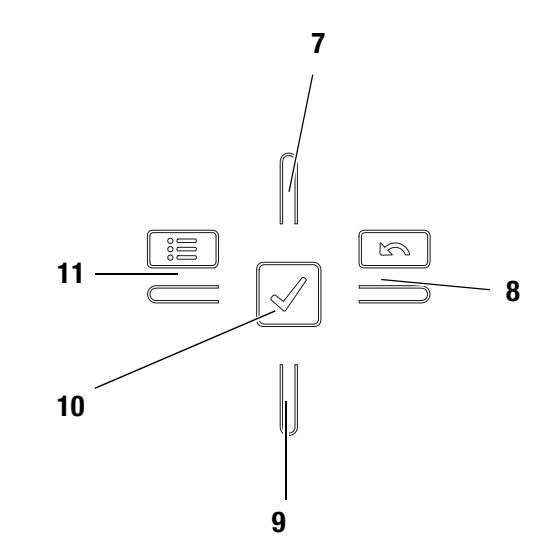

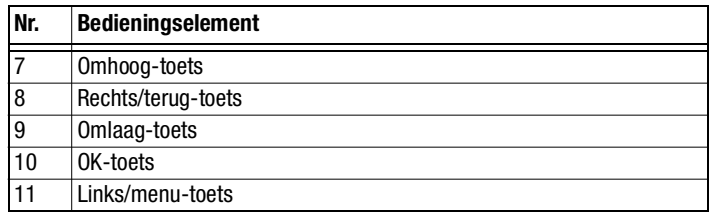

# **Display**

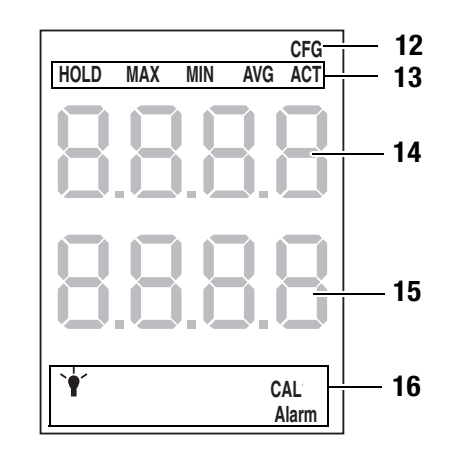

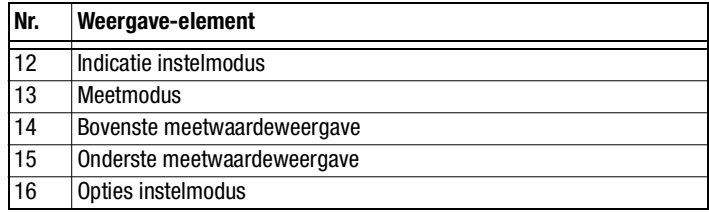

# Technische gegevens

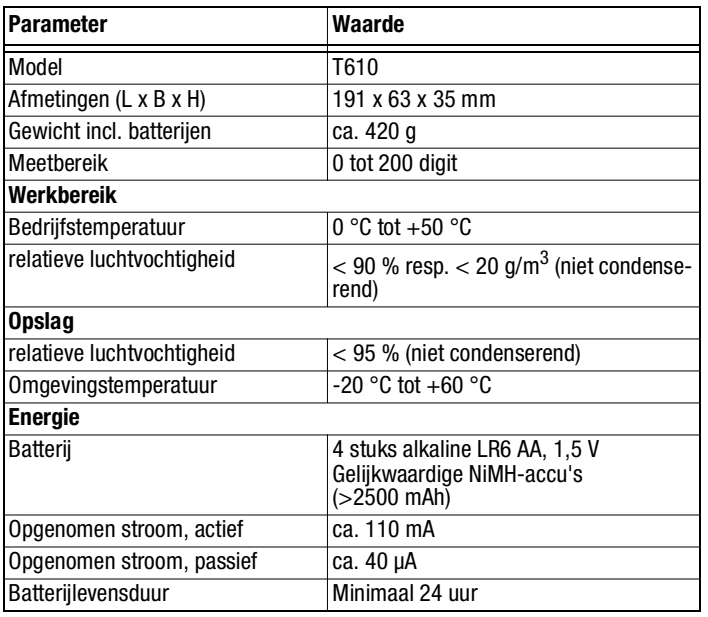

#### Leveromvang

Tot de leveromvang behoren:

- 1 x materiaalvochtigheids-meetapparaat T610
- 4 x batterij alkaline LR6 AA, 1,5 V
- 1 x USB-kabel
- 1 x displaybeschermfolie
- 1 x korte handleiding
- 1 x fabriekscertificaat

# **Veiligheid**

#### Lees deze gebruikshandleiding voor het gebruik van het apparaat zorgvuldig en bewaar deze altijd onder handbereik!

- Gebruik het apparaat niet in olie-, zwavel-, chloorhoudende of zoute atmosferen.
- Gebruik het apparaat nooit voor het meten bij spanningvoerende onderdelen.
- Zorg dat alle verbindingskabels zijn beschermd tegen beschadigingen (bijv. door knikken of beknelling).
- Bescherm het apparaat tegen permanent direct zonlicht.
- Houd rekening met de opslag- en gebruiksomstandigheden (zie hoofdstuk Technische gegevens).

#### Bedoeld gebruik

Gebruik het materiaalvochtigheids-meetapparaat T610 uitsluitend voor vochtigheidsmeting bij bouwmaterialen.

Houd hierbij rekening met de technische gegevens en houd deze aan.

Voor het bedoeld gebruik en het verbinden van het apparaat uitsluitend door TROTEC® goedgekeurde accessoires, resp. door TROTEC® goedgekeurde reserveonderdelen gebruiken.

#### Niet bedoeld gebruik

Gebruik het apparaat niet in zones met explosiegevaar of voor metingen in vloeistoffen. Voor schade die het gevolg is van onbedoeld gebruik, accepteert TROTEC® geen aansprakelijkheid. In dat geval vervalt alle aanspraak op garantie. Eigenhandige constructieve wijzigingen, evenals aan- of ombouwerkzaamheden aan het apparaat zijn verboden.

#### Persoonlijke kwalificaties

Personen die dit apparaat gebruiken moeten:

• de bedieningshandleiding, vooral het hoofdstuk "Veiligheid" hebben gelezen en begrepen.

Bij onderhoudswerkzaamheden en reparaties waarbij het openen van de behuizing nodig is, contact opnemen met de TROTEC®-klantenservice. Onrechtmatig geopende apparaten zijn uitgesloten van elke aansprakelijkheid en elke aanspraak op garantie vervalt.

#### **Restgevaren**

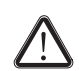

#### Gevaar!

Laat het verpakkingsmateriaal niet achteloos rondslingeren. Voor kinderen kan dit gevaarlijk speelgoed zijn.

Gevaar!

Het apparaat is geen speelgoed en hoort niet in kinderhanden.

# Gevaar!

Van dit apparaat kunnen gevaren uitgaan als het ondeskundig of niet volgens het bedoeld gebruik wordt gebruikt door niet geïnstrueerde personen. Zorg dat wordt voldaan aan de persoonlijke kwalificaties.

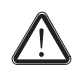

# Let op!

Stel het apparaat niet bloot aan extreme temperaturen, extreme luchtvochtigheid of nattigheid, zodat beschadigingen worden voorkomen.

# Transport en opslag

# **Transport**

Gebruik een geschikte tas voor het veilig transporteren van het apparaat.

# Opslag

Houd bij het niet gebruiken van het apparaat rekening met de volgende opslagcondities:

- droog.
- op een plaats die beschermd is tegen stof en direct zonlicht.
- evt. met een kunststofhoes tegen indringen van stof beschermen.
- De opslagtemperatuur moet voldoen aan het in hoofdstuk Technische gegevens opgegeven bereik.
- Bij langdurige opslag de batterijen verwijderen.

# Accessoires

Optioneel zijn de volgende accessoires verkrijgbaar voor transport en opslag:

•  $TROTEC^{\circledR}$  holster 3

Neem voor meer informatie contact op met de TROTEC®-klantenservice.

# Bediening

#### Batterijen plaatsen

• Plaats voor het eerste gebruik de meegeleverde batterijen.

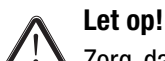

Zorg dat het oppervlak van het apparaat droog en het apparaat uitgeschakeld is.

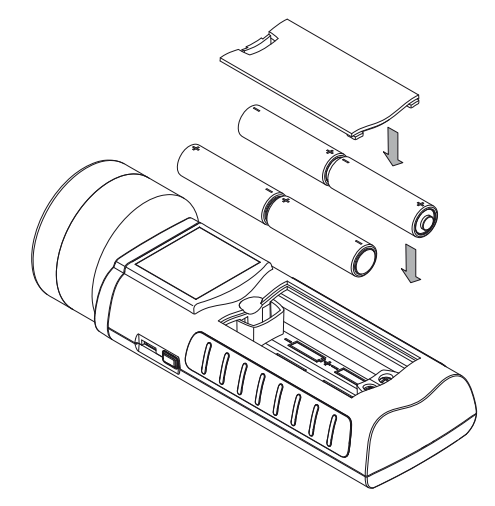

- 1. Open het batterijvakdeksel (3).
- 2. Plaats de batterijen zoals op de afbeelding getoond in het batterijvak.
- 3. Sluit het batterijvakdeksel (3).
	- Het apparaat kan nu worden ingeschakeld.

# Inschakelen en meting uitvoeren

# Opmerkingen:

Houd er rekening mee dat bij het wisselen van de gebruikslocatie van een koude naar een warme omgeving condensvorming op de printplaat van het apparaat kan ontstaan. Dit natuurkundig effect, dat niet te voorkomen is, vervalst de meting. Het display toont in dit geval geen of een verkeerde meetwaarde. Wacht enkele minuten, tot het apparaat zich heeft ingesteld op de gewijzigde omstandigheden, voordat u een meting uitvoert.

Houd rekening met de aanwijzingen m.b.t. het meetprincipe.

Het stuurkruis is zeer gevoelig. Voorkom daarom vervuilingen op het bedieningspaneel, omdat ze door het apparaat verkeerd kunnen worden geïnterpreteerd als ingedrukte toets.

Zorg voor het gebruik dat het touch-bedieningspaneel vrij is van vervuilingen.

Reinig het touch-bedieningspaneel indien nodig volgens hoofdstuk Apparaat reinigen op pagina 10.

- 1. Houd het apparaat in de vrije ruimte.
	- Het apparaat moet van het lichaam af en niet naar materiaaloppervlakken in de buurt wijzen. De kalibratie zal bij het niet opvolgen hiervan foutief zijn.
- 2. Druk op de aan/uit-toets (4), tot een signaaltoon klinkt.
- 3. Het apparaat voert een korte zelftest uit.
	- Op het display verschijnt de apparaatnaam en de firmwareversie.
	- Op het display verschijnt de laadtoestand van de batterij.
	- Het apparaat voert vervolgens een automatische kalibratie uit. Tijdens de kalibratie verschijnt op het display de melding CAL. De melding knippert, tevens worden korte toonsignalen gegeven.
	- Een langer toonsignaal geeft aan dat de kalibratie beëindigd is.
	- Het apparaat is klaar voor gebruik.
- 4. Kies de gewenste meetmodus.
- 5. Plaats de meetkop (6) loodrecht op het oppervlak van het meetgoed. Houd de meetkop stil tijdens de gehele meting.
	- De meetwaarde wordt weergegeven.

#### Vergelijkende meting uitvoeren

- 1. Zoek een zo droog mogelijke locatie op het bouwmateriaal.
- 2. Voer de meting uit zoals eerder beschreven.
	- De bepaalde meetwaarde is de referentiewaarde voor droog.
- 3. Zoek een zo vochtig, resp. nat mogelijke locatie op het bouwmateriaal.
- 4. Voer de meting uit zoals eerder beschreven.
	- De bepaalde meetwaarde is op basis van de aanwezige omstandigheden de referentiewaarde voor vochtig/nat.
- 5. Meer metingen aan het bouwonderdeel uitvoeren.

Hogere meetwaarden betekenen doorgaans ook een hoger vochtgehalte dicht onder het oppervlak van het te meten materiaal.

#### Rastermeting uitvoeren

Het wordt aanbevolen vooral op grotere oppervlakken een zo fijnmazig mogelijk aangelegd raster uit te zetten, omdat alleen zo wijzigingen in het vochtgehalte in het materiaal relatief zeker kunnen worden gedetecteerd en eventueel mislukte individuele metingen kunnen worden geminimaliseerd.

- 1. Zoek een zo droog mogelijke locatie op het bouwmateriaal.
- 2. Voer in de omtrek van ca. 20 cm minimaal vijf verschillende metingen uit.
- 3. Bepaal een gemiddelde waarde op basis van de individuele resultaten.
	- De gemiddelde waarde is de referentiewaarde.
- 4. Meer rastermetingen aan het bouwonderdeel uitvoeren
	- Hogere meetwaarden betekenen waarschijnlijk een doorvochtiging van het meetgoed.

#### Toetsblokkering

- 1. Druk tijdens gebruik kort op de aan/uit-toets (4).
	- Het apparaat piept kort.
	- Het display toont de melding: LoC on.
	- De toetsblokkering is actief.
- 2. Druk opnieuw op de aan/uit-toets (4).
	- Het apparaat piept kort.
	- Het display toont de melding: LoC oFF.
	- De toetsblokkering is niet meer actief.

### Instelmodus

- 1. Druk ca. 2 seconden op de links/menu-toets (11).
	- Het apparaat piept kort.
	- Het symbool CFG (12) wordt rechtsboven weergegeven.
	- De opties voor de instelmodus (15) worden weergegeven.
- 2. Kies met het stuurkruis (2) de gewenste optie.
- 3. Bevestig de keuze met de OK-toets (10).
	- Het gekozen symbool gaat branden.

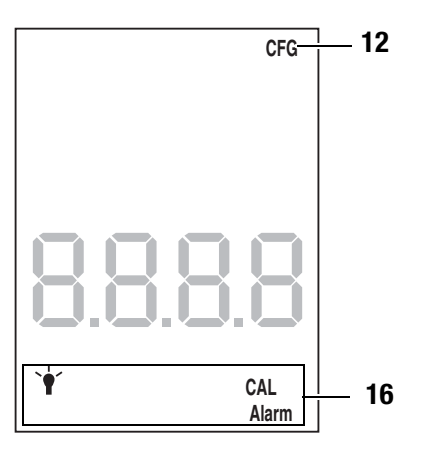

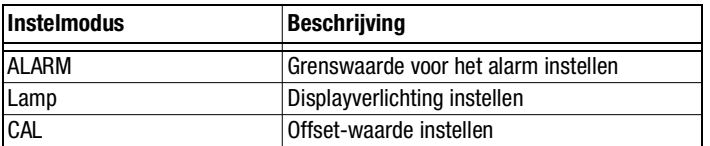

#### Alarm instellen

Hier kunt u de grenswaarde voor de alarmfunctie vastleggen. Bij overschrijding geeft het apparaat een akoestisch signaal en knippert de indicatie ALARM (16). De alarmfunctie heeft betrekking op de actuele digit-meetwaarde. De grenswaarde kan binnen een bereik van 0,1 tot 200 worden ingesteld.

- 1. Kies in de instelmodus de indicatie ALARM (16).
- 2. Bevestig dit met de OK-toets (10).
	- De bovenste meetwaardeweergave (14) knippert.
- 3. Druk op de omhoog- (7) of omlaag-toets (9) voor het in- en uitschakelen van het alarm.
	- In de bovenste meetwaardeweergave (14) verschijnt de indicatie on of off.
- 4. Druk op de rechts/terug-toets (8).
	- Het alarm wordt naar keuze in- of uitgeschakeld.
	- De onderste meetwaardeweergave (15) knippert.
- 5. Druk op de links/menu-toets (11) of rechts/terug-toets (8), voor het kiezen van een cijfer.
	- Het gekozen cijfer knippert.
- 6. Druk op de omhoog- (7) of omlaag-toets (9) voor het wijzigen van de waarde van het gekozen cijfer.
- 7. Herhaal stappen 5. en 6., tot de gewenste waarde is ingesteld.
- 8. Druk ca. 2 seconden op de OK-toets (10).
	- De alarmfunctie is ingesteld.
	- Het apparaat schakelt om naar de meetmodus.
	- Bij geactiveerde alarmfunctie brandt in het display de indicatie ALARM (16).

### Displayverlichting instellen

De displayverlichting kan binnen een bereik van 20 tot 100% worden ingesteld. Daarnaast is er nog de instelling Al.on (altijd aan). De instelling Al.on heeft een helderheid van 100% en deactiveert de automatische uitschakeling.

- 1. Selecteer de lamp (16) in de instelmodus.
- 2. Bevestig dit met de OK-toets (10).
- 3. Selecteer met omhoog- (7) of omlaag-toets (9) de gewenste waarde.
- 4. Druk ca. 2 seconden op de OK-toets (10).
	- De ingestelde waarde wordt overgenomen.
	- Het apparaat schakelt om naar de meetmodus.

#### Offset-waarde instellen

Met CAL kan een eenpuntskalibratie worden uitgevoerd voor de geselecteerde sensorweergaven. Alle sensoren zijn al vanuit de fabriek gekalibreerd en beschikken over de betreffende fabriekskalibratiekarakteristiek. Bij eenpuntskalibratie wordt door het opgeven van een compensatiewaarde (offset) een globale kalibatiecurveverschuiving uitgevoed, die werkt over het gehele meetbereik! De in te voeren offset is de waarde waarmee de kalibatiecurve wordt verschoven.

#### Voorbeeld:

Weergegeven waarde altijd 5 te hoog => wijziging van de offset voor dit meetkanaal naar -5.

Vanuit de fabriek staat de offsetwaarde op 0.0.

Een wijziging van de offsetwaarde zorgt voor een automatische reset van de meetwaarden.

- 1. Kies in de instelmodus de indicatie CAL (16).
- 2. Druk op de OK-toets (10).
- 3. Druk op de omhoog- (7) of omlaag-toets (9) voor het in- en uitschakelen van de offsetwaarde.
	- In de bovenste meetwaardeweergave (14) verschijnt de indicatie on of off.
- 4. Druk op de rechts/terug-toets (8).
	- Het offsetwaarde wordt naar keuze in- of uitgeschakeld.
	- De onderste meetwaardeweergave (15) knippert.
- 5. Druk op de links/menu-toets (11) of rechts/terug-toets (8), voor het kiezen van een cijfer.
	- Het gekozen cijfer knippert.
- 6. Druk op de omhoog- (7) of omlaag-toets (9) voor het wijzigen van de waarde van het gekozen cijfer.
- 7. Herhaal stappen 5. en 6., tot de gewenste waarde is ingesteld.
- 8. Druk ca. 2 seconden op de OK-toets (10).
	- De offset-waarde is ingesteld.
	- Het apparaat schakelt om naar de meetmodus.
	- Bij ingestelde offsetwaarde brandt op het display de indicatie CAL (16).

#### **Meetmodus**

- 1. Druk op de rechts/terug-toets (8) of links/menu-toets (11), tot de gewenste meetmodus wordt weergegeven.
	- De gekozen meetmodus (13) wordt op het display (1) weergegeven.
	- De actuele meetwaarde wordt op de onderste meetwaardeweergave (15) weergegeven.
	- De waarden in de meetmodi AVG, MIN, MAX en HOLD worden op de bovenste meetwaardeweergave (14) weergegeven.

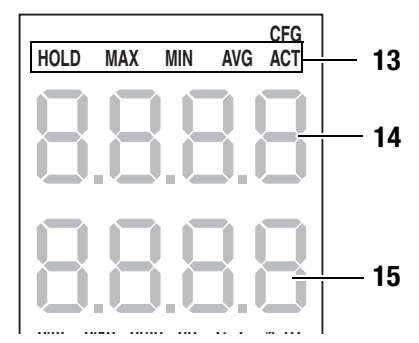

Het apparaat heeft de volgende meetmodi:

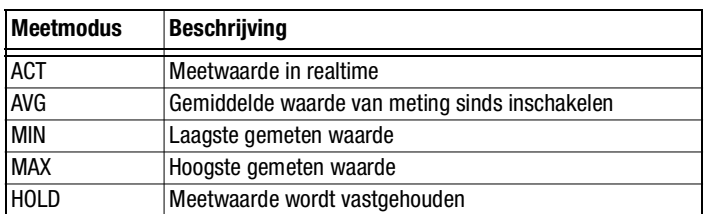

#### Meetwaarde vasthouden

- 1. De meetmodus instellen op HOLD.
	- De actuele meetwaarde wordt vastgehouden en weergegeven.
	- Het apparaat zal deze waarde vasthouden, tot de meetwaarden worden gereset of het apparaat wordt uitgeschakeld.

#### Meetwaarden resetten

- 1. Druk ca. 2 seconden op de OK-toets (10).
	- Alle eerder vastgelegde meetwaarden in de meetmodi AVG, MIN, MAX en HOLD worden gereset.
	- Alle meetwaarden worden op basis van de op de achtergrond doorlopende meting opnieuw bepaald.

#### Meetwaarde opslaan

Houd er rekening mee dat het opslaan van meetwaarden op het apparaat zelf niet mogelijk is. Voor het opslaan van meetwaarden moet het apparaat via een USB-kabel op een PC met de software MultiMeasure Studio zijn aangesloten.

- 1. Druk kort op de OK-toets (10).
	- De weergegeven meetwaarde wordt opgeslagen in de software.

Meer informatie kunt u vinden in de helptekst van de MultiMeasure Studio software.

# USB-interface

Het apparaat kan via de USB-aansluiting (5) worden verbonden met een PC. Zie hoofdstuk PC-Software op pagina 9.

#### Uitschakelen

- 1. Houd de aan/uit-toets (4) ca. 3 seconden ingedrukt, tot een signaaltoon klinkt.
	- Het apparaat wordt uitgeschakeld.

# Meetprincipe

Het hier toegepaste meetproces met microgolven, behoort tot de diëlektrische vochtigheidsmeetprocessen.

- De meetkop genereert een elektromagnetische golf die zich uitbreidt in het materiaal en wordt gereflecteerd.
- Aan de reflectie van deze golf dragen hierbij niet alleen de volume-elementen dicht aan het oppervlak van het meetgoed bij, maar ook de dieper liggende. Het aandeel van de bijdragen van de individuele volume-elementen neemt af bij toenemende diepte. Dit betekent dat dieper liggende vochtzones de weergavewaarde relatief gezien minder beïnvloeden dan de doorvochtigingen dicht onder het oppervlak.
- Bij een toenemende frequentie neemt de invloed van ohmse verliezen (ionische geleidbaarheid, bijv. verzilting van het metselwerk) sterk af. Vanaf ca. 1 GHz zijn deze verliezen ten opzichte van de diëlektrische verliezen vrijwel verwaarloosbaar. Microgolfprocessen zijn daarom vrijwel onafhankelijk van de verzilting.

Diëlektrische vochtigheidsmeetprocessen zijn gebaseerd op de diëlektrische eigenschappen van water.

- Een watermolecuul richt zich binnen een van buiten aangelegd veld in een voorkeursrichting, het is polariseerbaar. Wordt een wisselend magnetisch veld aangelegd, beginnen de moleculen met de frequentie van het veld te roteren (oriëntatiepolarisatie). Dit effect wordt macroscopisch gekenmerkt door de natuurkundige grootheid diëlektrische constante (dc).
- Het diëlektrisch effect is bij water zo duidelijk aanwezig, dat de dc van water ca. 80 is. De dc van de meeste vast stoffen, onder andere ook bouwmaterialen, is wezenlijk lager, deze ligt binnen het bereik van 2 tot 10, bij voorkeur tussen 3 en 6. Daarom wordt het verschil gemeten tussen de dc van water en de dc van de bouwmaterialen. Vanwege het grote verschil tussen deze waarden, kunnen ook kleinere waterhoeveelheden goed worden gedetecteerd.
- Bij een toenemende frequentie kan de watermolecuul een van buiten aangelegd wisselend veld door inwendige cohesiekrachten binnen het materiaal steeds slechter volgen. Er ontstaat binnen met materiaal een wrijving of anders gezegd diëlektrische verliezen. Met speciale microgolf-toewijzingen kunnen diëlektrische verliezen worden gemeten.

# Aanwijzingen m.b.t. het meetprincipe

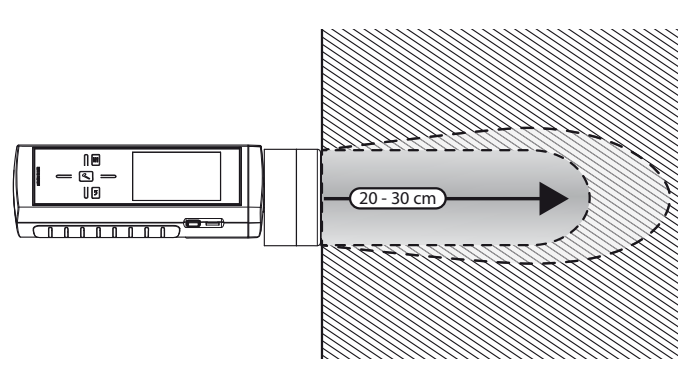

- De microgolfsensor van dit apparaat heeft een antenneplaatsing die verstoringsvrije indringingsdiepten tot ca. 30 cm mogelijk maakt. Deze is geschikt voor het bepalen van het vocht binnen het volume van het meetgoed.
- De meting gebeurt volgens het reflectieprincipe, d.w.z. het vochtafhankelijke aandeel van de golf die wordt gereflecteerd door het meetgoed.
- De maximale indringingsdiepte neemt aanzienlijk af als het te meten materiaal of bouwmateriaal dicht onder het oppervlak sterk doorvochtigd is.

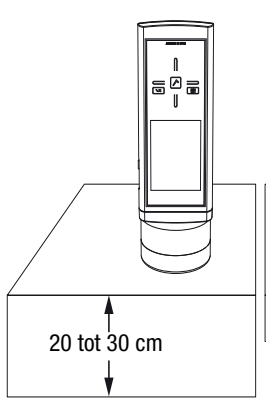

- Het veld dringt materiaal- en vochtafhankelijk 20 tot 30 cm in het materiaal. Het meetgoed waarvan de vochtigheid moet worden bepaald, moet daarom minimaal deze dikte hebben.
- Heeft het meetgoed een geringere dikte, worden delen van de door de sensor uitgezonden elektromagnetische golven aan de achterkant van het meetgoed gereflecteerd en mengen zich bij de meetkopantenne met de vochtonafhankelijke reflecties. Afhankelijk van de vochtigheid en het materiaal kan dit effect deels tot sterke vervalsingen van de gemeten waarde leiden.

• Om door variërende materiaaldikten, resp. -ongelijkmatigheden veroorzaakte meetfouten te minimaliseren, wordt aanbevolen een zo fijnmazig mogelijke rastermeting over het gehele meetoppervlak uit de voeren.

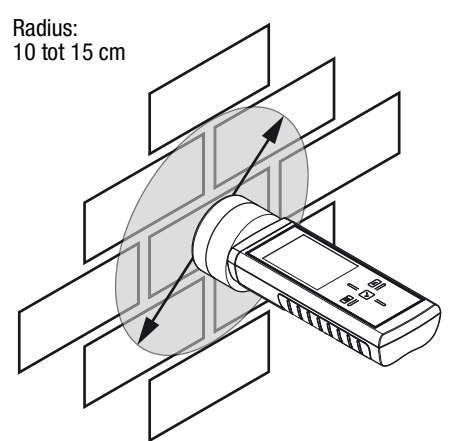

- Met microgolfveld van de sensor heeft een duidelijke zijdelingse uitbreiding. Er moet een minimale afstand worden aangehouden ten opzichte van de begrenzingen aan de zijkanten van het meetgoed, omdat anders vervalsing van de meetwaarden kan ontstaan. Het meetvolume kan vereenvoudigd worden beschouwd als een cilinder met een radius van 10 tot 15 cm. De minimale afstand ten opzichte van de zijkanten van het meetgoed moet daarom 10 cm zijn.
- Een vochtigheidsmeting met een kleinere afstand ten opzichte van de zijkant van het meetgoed kan tot vervalsing van de meetwaarde leiden.
- Voor een veelzeggende en nauwkeurige meting met de microgolf-sensor moet gewaarborgd zijn dat het betreffende meetvolume groot genoeg is.
- De meetwaarden moeten worden geïnterpreteerd als relatieve waarden, omdat met het microgolfproces een onderscheid tussen droge en vochtige bouwmaterialen kan worden gemaakt.
- Het hoofdgebruik ligt bij vergelijkende metingen bij hetzelfde bouwmateriaal of dezelfde bouwonderdelen. Afhankelijk van de weergavewaarde kunnen vochtige zones worden bepaald en begrensd.
- Een meting via het microgolfproces is ook geschikt voor inspecties bij waterschade en voor het lokaliseren van lekkages.
- Bevat het meetgoed netaal (bijv. buizen, leidingen, wapening, stucstrips), stijgt de meetwaarde met een sprong. Door de dieptewerking is het apparaat daarom ook geschikt voor het lokaliseren van metalen voorwerpen, evenals wapening.
- Door de hierboven beschreven samenhang tussen materiaaldichtheid en de diëlektrische constante van bouwmaterialen, kunnen bij meerschalige constructies en bij meerdere materiaaldichtheden binnen de vloer- en wandzones verschillen in de weergavewaarden ontstaan. Om interpretatiefouten van de meetwaarden te voorkomen, moeten daarom clustermetingen worden uitgevoerd. Hierbij worden in een omtrek van 20 cm minimaal vijf verschillende dieptemetingen uitgevoerd en wordt op basis van deze individuele resultaten een gemiddelde waarde bepaald. Deze waarde vormt zo een vergelijkingswaarde voor de andere clustermeetlocaties.
- Voor een meer nauwkeurige analyse van homogene materialen (metselwerk dikker dan 30 cm) wordt een clustermeting aanbevolen. Hierbij zijn metingen binnen een omtrek van 15 cm doorgaans voldoende als beoordelingsbasis.

# PC-Software

Gebruik de PC-software MultiMeasure Studio Standard (gratis standaardversie) of MultiMeasure Studio Professional (betaalde professionele versie, dongle nodig), voor een gedetailleerde analyse en visualisatie van uw meetresultaten. Alleen met deze PC-software en een TROTEC® USB-dongle (Professional) kunnen alle configuratie-, visualisatie- en functiemogelijkheden van het apparaat worden gebruikt.

#### Installatievoorwaarden

Zorg dat aan de volgende minimale voorwaarden voor het installeren van de PC-software MultiMeasure Studio Standard of MultiQube Studio Professional is voldaan:

- Ondersteunde besturingssystemen (32 of 64 bit-versie):
	- Windows XP vanaf service pack 3
	- Windows Vista
	- Windows 7
	- Windows 8
- Software-eisen:
	- Microsoft Excel (voor weergave van de opgeslagen Excel-documenten)
	- Microsoft .NET Framework 3.5 SP1 (wordt indien nodig tijdens het installeren van de PC-software meegeïnstalleerd)
- Hardware-eisen:
	- Processorsnelheid: min. 1,0 GHz
	- USB-aansluiting
	- Internetaansluiting
	- min. 512 MB werkgeheugen
	- min. 1 GB harde schijfruimte
	- Optioneel: TROTEC® USB-dongle (Professional) voor gebruik van de professionele versie van de PC-software

#### Installeren van de PC-software

- 1. Download de actuele PC-software via internet. Ga hiervoor naar de website www.trotec.de. Klik op Service, daarna op Downloads en vervolgens op Software. Kies de software MultiMeasure Studio Standard uit de lijst. Neem contact op met de TROTEC®-klantenservice las u de optioneel verkrijgbare professionele versie van de PC-software MultiMeasure Studio Professional (dongle) wilt gebruiken.
- 2. Start het installeren door te dubbelklikken op het gedownloade bestand.
- 3. Volg de aanwijzingen van de installatie-assistent.

### Start de PC-software

1. Verbind het apparaat en uw PC met de meegeleverde USB-verbindingskabel.

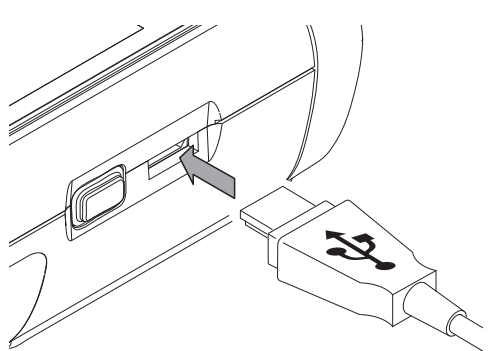

#### Opmerking:

Stap 2. hoeft alleen te worden uitgevoerd als u gebruik maakt van de Professional-functies van de software.

Gebruikt u de Standard-functies van de software, ga dan verder met stap 3.

- 2. Verbind voor het vrijschakelen van de Professional-functies de TROTEC® USB-dongle met een vrije USB-aansluiting op de PC.
	- De TROTEC® USB-dongle (Professional) wordt automatisch herkend door het besturingssysteem.
	- Wordt de TROTEC® USB-dongle (Professional) pas na het straten van de PC-software met de PC verbonden, klik dan in de PC-Software op het menupunt Parameters. Klik daarna op het USB-symbool (dongle-controle), om de aangesloten TROTEC® USB-dongle (Professional) in te lezen.
- 3. Schakel het apparaat in (zie hoofdstuk Inschakelen en meting uitvoeren op pagina 5).
- 4. Start de software MultiMeasure Studio.

Informatie m.b.t. gebruik van de Software MultiMeasure Studio kunt u vinden in de helptekst van de software.

# Defecten en storingen

Het apparaat is tijdens de productie meerdere keren op een goede werking getest. Mochten er desondanks storingen ontstaan, controleer dan het apparaat op basis van de volgende lijst.

#### Het apparaat kan niet worden ingeschakeld:

- Controleer de laadtoestand van de batterijen. Vervang de batterijen als bij het inschakelen de melding Batt lo wordt weergegeven.
- Controleer de correcte plaatsing van de batterijen. Let op de juiste positie van de polen.
- Voer een elektrische controle nooit zelf uit, maar neem hiervoor contact op met uw TROTEC®-klantenservice.

# Onderhoud

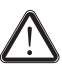

Bij onderhoudswerkzaamheden en reparaties waarbij het openen van de behuizing nodig is, contact opnemen met de TROTEC®-klantenservice. Onrechtmatig geopende apparaten zijn uitgesloten van elke aansprakelijkheid en elke aanspraak op garantie vervalt.

### Apparaat reinigen

- 1. Gebruik voor het reinigen een zachte, pluisvrije doek.
- 2. Bevochtig de doek met schoon water. Gebruik geen sprays, oplosmiddelen, alcoholhoudende reinigingsmiddelen of schuurmiddelen voor het bevochtigen van de doek.
- 3. Verwijder de vervuilingen van de behuizing, de aansluitingen en het kleurendisplay.

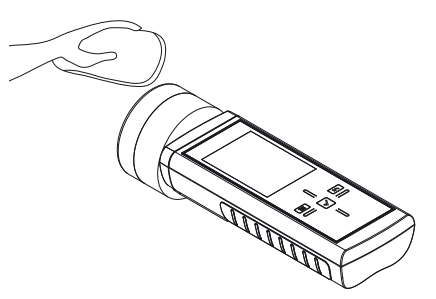

#### Batterijen vervangen

Vervang de batterijen als bij het inschakelen de melding Batt lo wordt weergegeven of als het apparaat niet meer kan worden ingeschakeld. Zie Batterijen plaatsen op pagina 4.

# ROTED

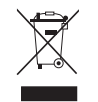

Elektrische apparaten horen niet in het huisvuil, maar moeten in de Europese Unie – volgens Richtlijn 2002/96/EG VAN HET EUROPEES PARLEMENT EN DE RAAD van 27 januari 2003 betreffende afge-

dankte elektrische en elektronische apparatuur (AEEA) – vakkundig worden gerecycled. Dit apparaat graag aan het eind van de levensduur recyclen volgens de geldende wettelijke bepalingen.

Batterijen horen niet in het huisvuil, maar moeten in de Europese Unie – volgens Richtlijn 2006/66/EG VAN HET EUROPEES PARLE-MENT EN DE RAAD van woensdag 6 september 2006 betreffende afgedankte batterijen en accu's – vakkundig worden gerecycled. De batterijen graag recyclen volgens de geldende wettelijke bepalingen.

# Recycling Conformiteitsverklaring

In het kader van de EG-Laagspanningsrichtlijn 2006/95/EG en de EG-richtlijn 2004/108/EG m.b.t. de elektromagnetische compatibiliteit (EMC).

Hiermee verklaren we, dat het materiaalvochtigheids-meetapparaat T610 in overeenstemming met de genoemde EG-richtlijnen is ontwikkeld, geconstrueerd en geproduceerd.

De  $\zeta$  -markering vindt u op de achterzijde van het apparaat.

Fabrikant: Trotec GmbH & Co. KG Grebbener Straße 7 D-52525 Heinsberg Telefoon: +49 2452 962-400 Fax: +49 2452 962-200 E-mail: info@trotec.de

Heinsberg, 31-3-2014

Bedrijfsleider: Detlef von der Lieck

# **Trotec GmbH & Co. KG**

Grebbener Str. 7 D-52525 Heinsberg

 $1+492452962-400$  $+49\,2452\,962-200$ 

info@trotec.com